## **deltawaveCoG** *Quickstart*

**In 5 Schritten zur Durchflussmessung:**

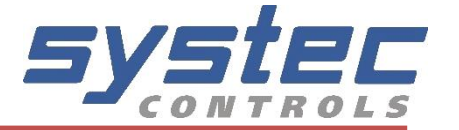

**1. Suchen Sie einen geeigneten Montageort für die Ultraschallsensoren**

**QUICK SETUP** 

- **2. Betätigen Sie "Quick Setup" und Parametrieren Sie Ihr deltawaveCoG**
- **3. Montieren Sie die Ultraschallwandler auf der Rohrleitung**
- **4. Führen Sie den Nullpunktabgleich durch**
- **5. Starten Sie die Durchflussmessung**

#### **Bedienung:**

**A**

**B**

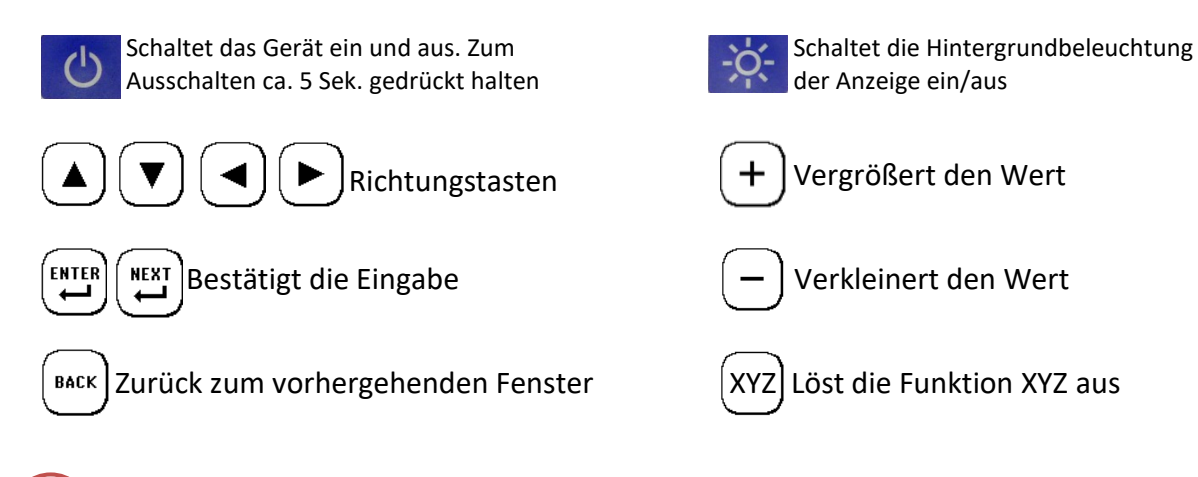

**C** 

**Montage:** Bei CoG ist nur eine Z-Montage möglich. Genau Beschreibung im Handbuch.

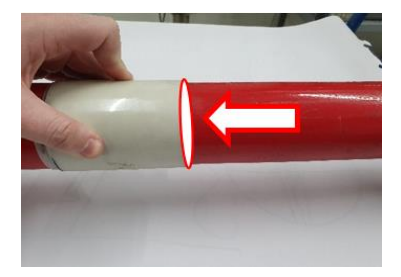

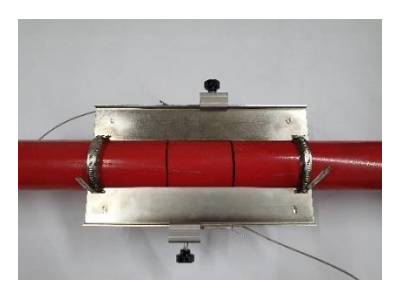

Wickeln Sie dieKunsstoff-schablone an der Position des ersten Wandlers um das Rohr und zeichnen Sie mit einem Filzstift eine Umfangslinie. Zeichnen Sie anschließend im auf dem Messumformer angezeigten Sensorabstand eine weitere Umfangslinie ein.

Entfernen Sie Dreck und dicke Lackschichten an den vorgesehenen Sensorpositionen.

Montieren Sie die beiden Montageschienen exakt gegenüber (Messung beidseitiger Abstand zwischen den Montageschienen).

Fixieren Sie die mit Koppelmittel versehenen Wandler im Richtigen abstand (der Sensorabstand wird immer zwischen den Frontflächen der Wandler gemessen) in den Montageschienen. Ein negativer Sensorabstand bedeutet eine "überlappende" Montage der Ultraschall-Wandler.

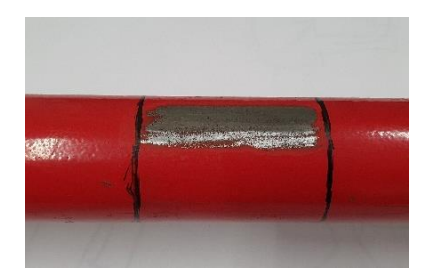

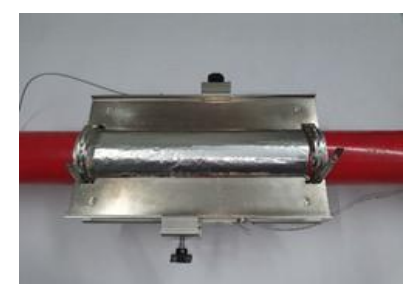

Bei verrauschten Signalen: Bekleben Sie abschließend die freien Flächen zwischen den Montageschienen beiderseits des Rohres mit Dämpfungsmaterial. Zusätzlich kann auch vor und nach der Messstelle Dämpfungsmaterial angebracht werden.

## **deltawaveCoG** *Quickstart*

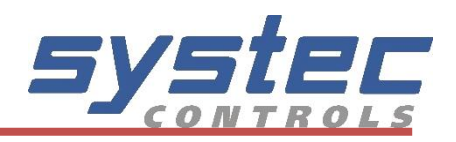

### **Signale:**

**D**

Folgende Graphen könnten im Oszilloskopfenster angezeigt werden

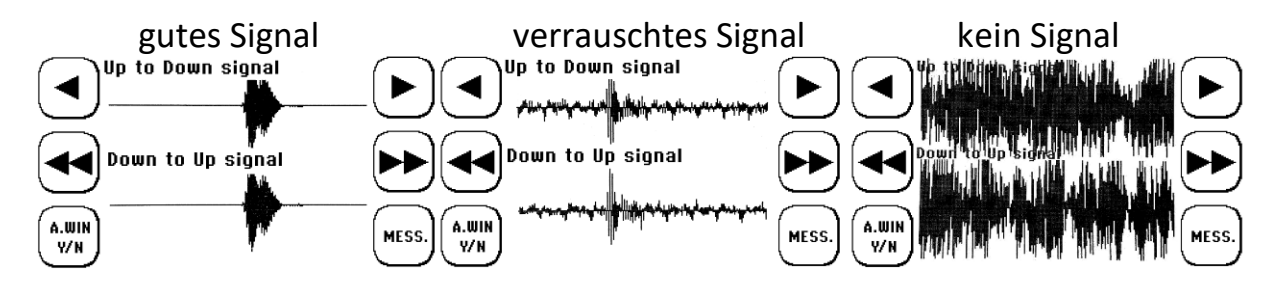

Beim Bild in der Mitte ist ein relativ schlechtes Signal-Rausch-Verhältnis zu sehen, aber dennoch ist eine korrekte Messung in diesem Fall möglich.

Wird kein Signal empfangen, überprüfen Sie ob –ausreichend– Magnalube verwendet wurde, ob die BNC-Kabel korrekt angeschlossen sind und ob der deltawaveCoG-P richtig parametriet wurde.

# **E**

## **Sensortest:**

#### **Sensortest:**

- 1. Gehen Sie ins Hauptmenü und wählen den Punkt "Sonstiges"
- 2. Wählen Sie "Sensortest"
- 3. Wählen Sie "ST Z"
- 4. Sie werden nun ins Oszilloskopfenster weitergeleitet
- 5. Statt der Schallgeschwindigkeit wird jetzt "SENSORTEST" angezeigt
- 6. Beide Wandler anschließen und etwas Koppelgel auftragen
- 7. Halten Sie die Wandler wie Bild rechts (leicht versetzt!)
- 8. Die Wandler funktionieren einwandfrei, wenn nach kurzer Nulllinie Empfangssignale zu sehen sind (siehe Bild links)

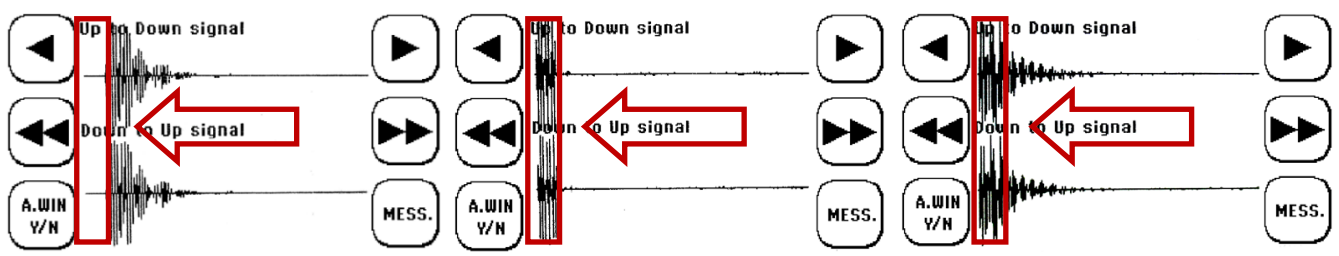

**Bild links:** Test i.O., man kann sehen das am Beginn des Zeitfenster noch keine Signale sind **Bild Mitte:** Test n.i.O., hier sind die Wandler nicht angeschlossen, Signale kommen am Beginn **Bild rechts:** Test n.i.O., Wandler angeschlossen, jedoch kein akustischer Kontakt Hinweis: Die Darstellung des Signals kann je nach Sendecode und Wandler Typ variieren

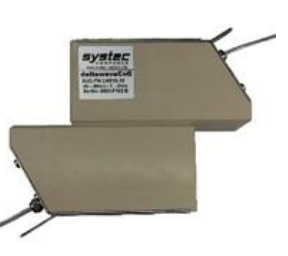